### **MODE D'EMPLOI**

ba77059f02 03/2020

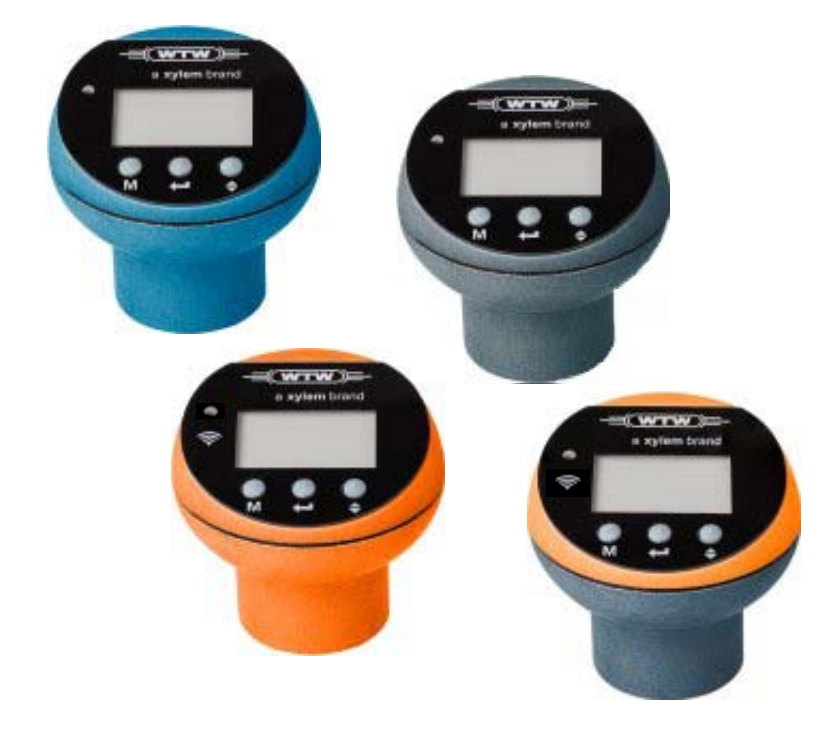

# OxiTop®-i OxiTop<sup>®</sup>-IDS

TÊTES DE MESURE POUR DÉTERMINATION DE LA DBO (PROCÉDÉ DE TEST RESPIROMÉTRIQUE)

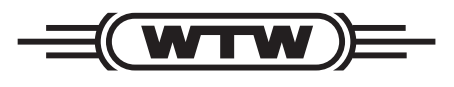

a xylem brand

**Copyright** © 2020 Xylem Analytics Germany GmbH Printed in Germany.

## **Sommaire**

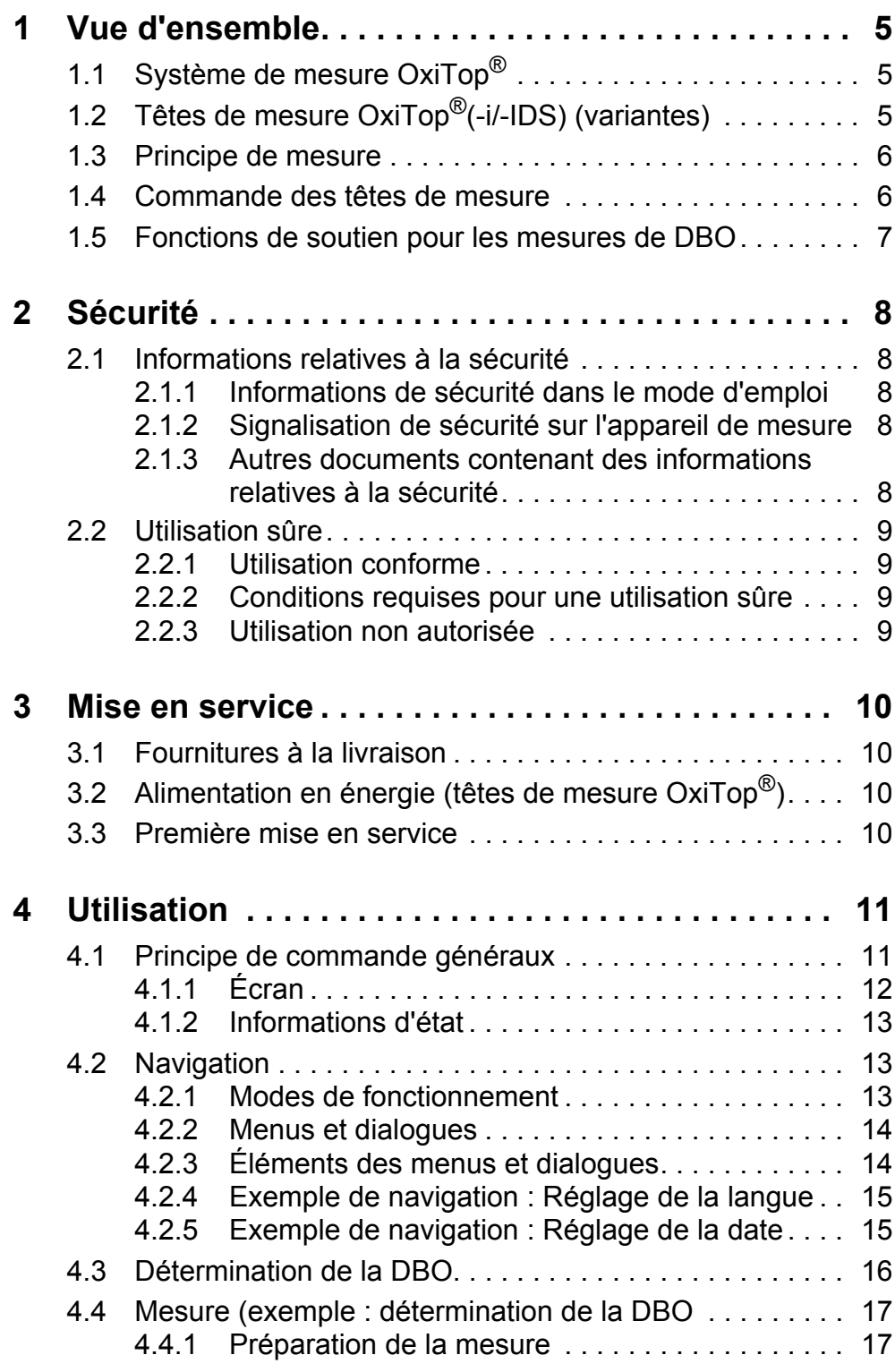

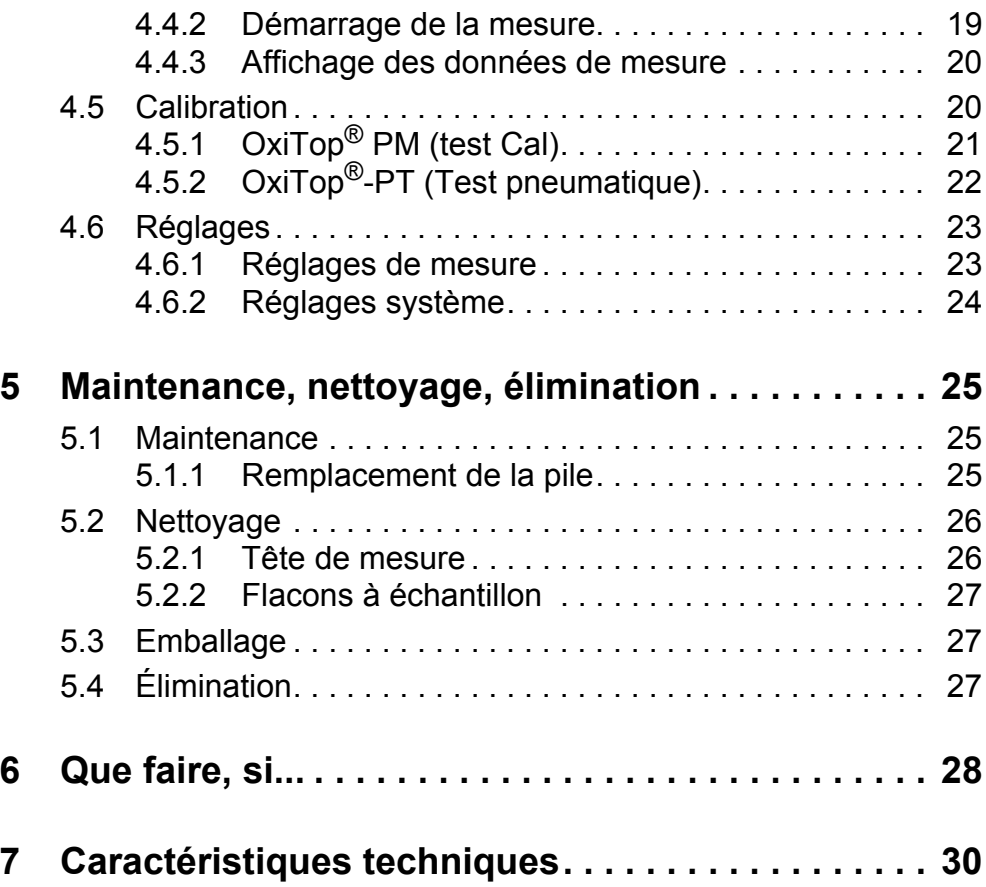

## <span id="page-4-0"></span>**1 Vue d'ensemble**

Les têtes de mesure OxiTop®(-i/-IDS) font partie du système de mesure Oxi-Top® pour détermination de la DBO et mesure de la pression.

#### <span id="page-4-1"></span>**1.1 Système de mesure OxiTop®**

Le système de mesure OxiTop<sup>®</sup> comprend les composants suivants :

- Plate-forme d'agitation IS 6, IS 12, IS 6 VAR
- Flacons à échantillon
- Tête de mesure OxiTop<sup>®</sup>(-i/-IDS)
- $\bullet$  Seulement pour les têtes de mesure OxiTop $^{\circledR}$ -IDS : Appareil de mesure IDS avec logiciel MultiLine OxiTop® IDS pour l'utilisation sans fil des têtes de mesure OxiTop®-IDS

### <span id="page-4-2"></span>**1.2 Têtes de mesure OxiTop®(-i/-IDS) (variantes)**

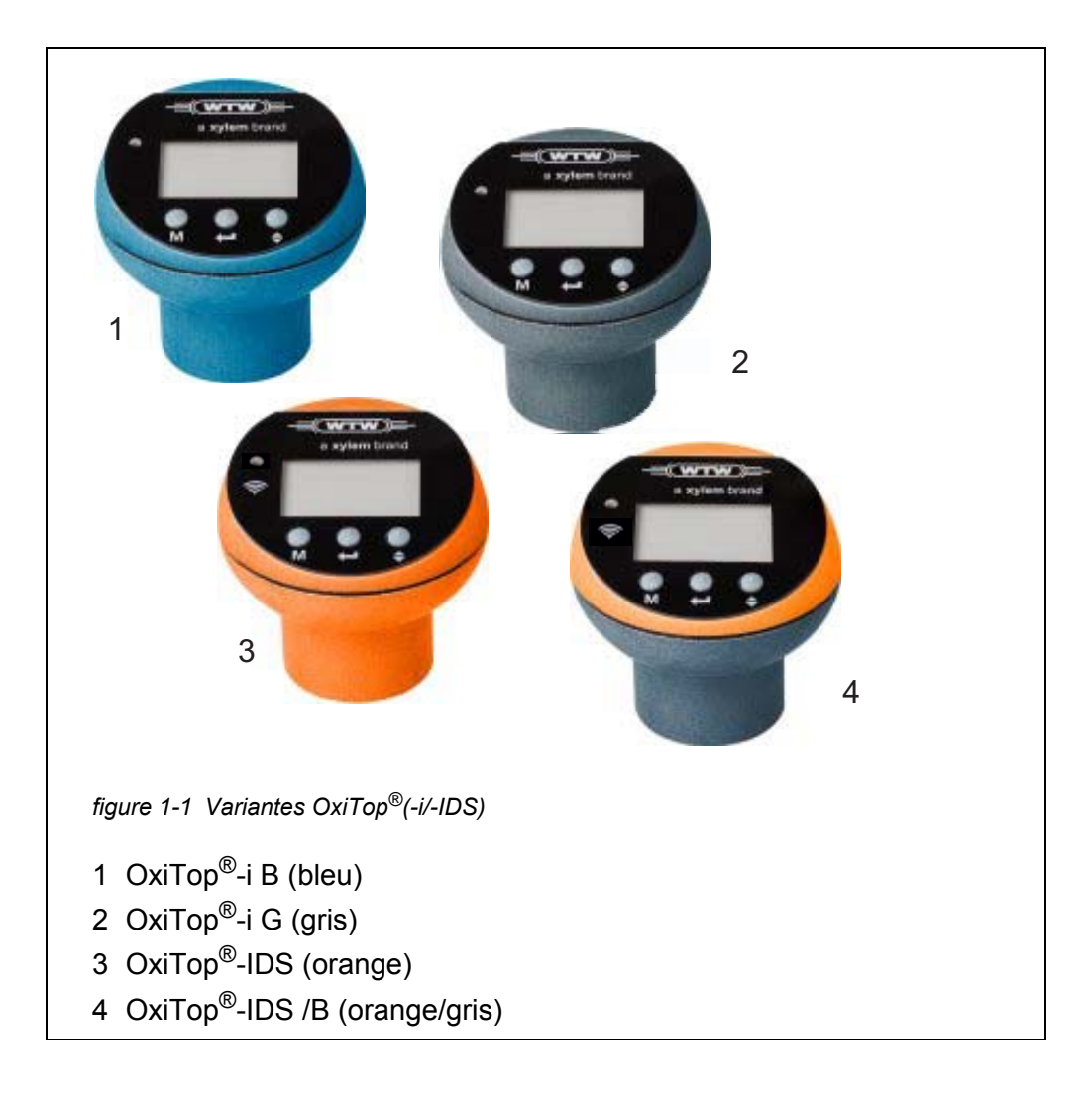

#### **Variantes de têtes de mesure**

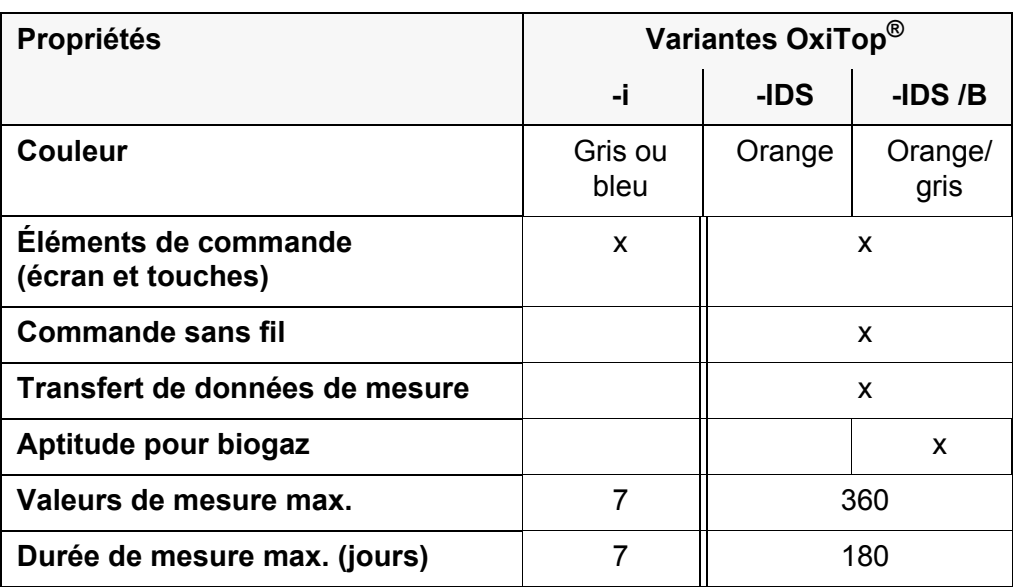

#### <span id="page-5-0"></span>**1.3 Principe de mesure**

La détermination de la DBO avec le système de mesure OxiTop® repose sur une mesure de pression (mesure différentielle). La collecte des valeurs de mesure est effectuée par mesure de pression par des capteurs de pression piézorésistifs électroniques.

#### <span id="page-5-1"></span>**1.4 Commande des têtes de mesure**

#### Il est possible de commander toutes les têtes de mesure OxiTop®(-i/-IDS) au moyen des éléments de commande se trouvant sur la tête de mesure (détails : voir le présent mode d'emploi).

**Commande sans fil** Les têtes de mesure OxiTop®-IDS peuvent également être reliées sans fil à un appareil de mesure grâce au système WLM. L'appareil de mesure doit être équipé du logiciel DBO MultiLine OxiTop® IDS.

> Lorsque la liaison sans fil est établie grâce au système WLM entre les têtes de mesure et l'appareil de mesure, il est possible de commander aisément plusieurs têtes de mesure en même temps.

> L'appareil de mesure propose en outre diverses possibilités d'analyse, de traitement et de sortie des données de mesure (par ex. sortie sur une mémoire USB ou sur un PC).

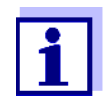

Pour plus de détails sur la commande sans fil des têtes de mesure OxiTop®-IDS via un appareil de mesure, voir le mode d'emploi "MultiLine OxiTop® IDS pour Multi 3630/3620 IDS".

Vous trouverez des informations sur les fonctions générales de l'appareil de mesure, telles que par ex. le transfert de données de mesure sur un PC, dans le mode d'emploi de votre appareil de mesure Multi 3630 IDS ou Multi 3620 IDS.

#### **Éléments de commande de la tête de mesure**

#### <span id="page-6-0"></span>**1.5 Fonctions de soutien pour les mesures de DBO**

Le système de mesure OxiTop<sup>®</sup> est doté des fonctions suivantes spécialement adaptées au soutien des processus opérationnels de la mesure respirométrique de la DBO et visant à simplifier le travail de mesure :

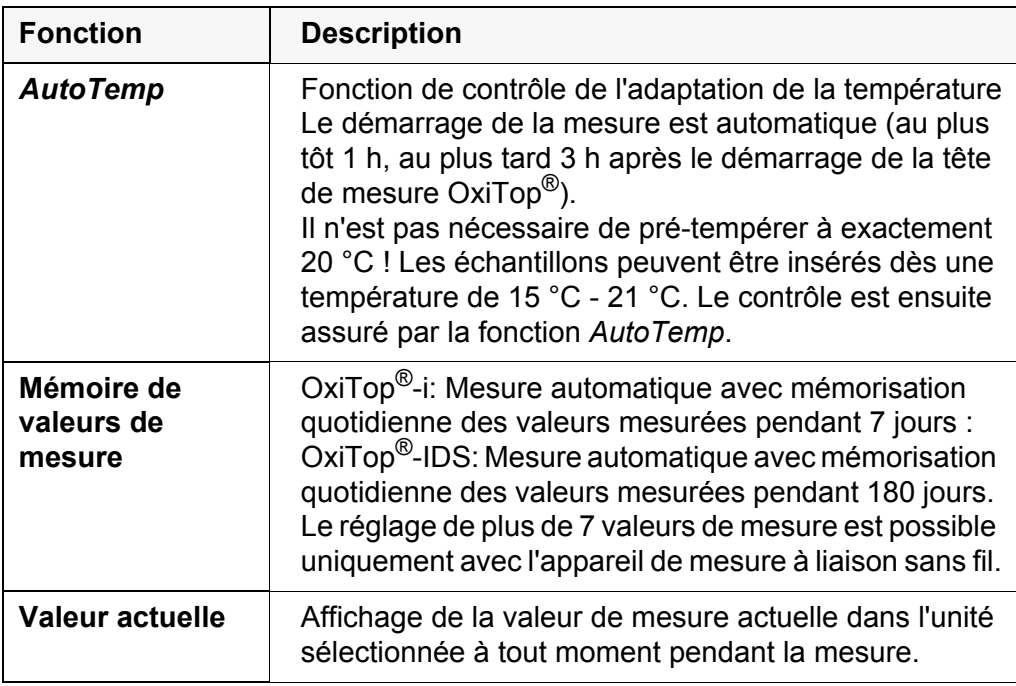

## <span id="page-7-0"></span>**2 Sécurité**

#### <span id="page-7-1"></span>**2.1 Informations relatives à la sécurité**

#### <span id="page-7-2"></span>**2.1.1 Informations de sécurité dans le mode d'emploi**

Ce mode d'emploi contient des informations importantes pour l'utilisation de l'appareil de mesure dans de bonnes conditions de sécurité. Lisez ce mode d'emploi dans son intégralité et familiarisez-vous avec l'appareil de mesure avant de le mettre en service ou de l'utiliser. Tenez ce mode d'emploi toujours à votre portée afin de pouvoir le consulter en cas de besoin.

Les remarques relatives à la sécurité exigeant une attention particulière sont soulignées dans ce mode d'emploi. Vous reconnaissez ces consignes de sécurité au symbole d'avertissement (triangle) sur le bord gauche. Le terme d'avertissement (par ex. "ATTENTION") indique la gravité du danger :

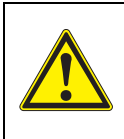

#### **AVERTISSEMENT**

**indique une situation dangereuse pouvant entraîner de graves blessures (irréversibles), voire la mort, si la consigne de sécurité n'est pas respectée.**

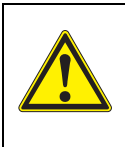

#### **ATTENTION**

**indique une situation dangereuse pouvant entraîner des blessures légères (réversibles), si la consigne de sécurité n'est pas respectée.**

#### *REMARQUE*

**indique des dommages matériels susceptibles d'être entraînés par le non respect des mesures indiquées.**

#### <span id="page-7-3"></span>**2.1.2 Signalisation de sécurité sur l'appareil de mesure**

Respecter tous les autocollants, étiquettes et symboles de sécurité apposés sur l'appareil de mesure et dans le logement des piles. Un symbole d'avertissement (triangle) sans texte renvoie à des informations de sécurité dans le mode d'emploi.

#### <span id="page-7-4"></span>**2.1.3 Autres documents contenant des informations relatives à la sécurité**

Les documents suivants contiennent des informations dont il faut tenir compte lors du travail avec le système de mesure :

- Modes d'emploi pour autres accessoires
- Fiches de données de sécurité relatives aux moyens de calibration et de maintenance

#### <span id="page-8-0"></span>**2.2 Utilisation sûre**

#### <span id="page-8-1"></span>**2.2.1 Utilisation conforme**

L'utilisation conforme du système de mesure OxiTop<sup>®</sup>-IDS consiste en la détermination respirométrique de la demande biochimique en oxygène (DBO) selon le procédé de contrôle interne ainsi que d'autres procédés de test respirométriques.

L'utilisation conforme à la destination de l'appareil consiste uniquement dans une utilisation conforme aux instructions et spécifications techniques de ce mode d'emploi (voir [paragraphe 7 CARACTÉRISTIQUES](#page-29-1) TECHNIQUES, page 30).

Toute utilisation dépassant ce cadre n'est pas conforme.

#### <span id="page-8-2"></span>**2.2.2 Conditions requises pour une utilisation sûre**

Pour garantir la sûreté d'utilisation, respecter les points suivants :

- Utiliser l'appareil de mesure uniquement à des fins correspondant à son utilisation conforme.
- Alimenter l'appareil de mesure uniquement avec les sources d'énergie indiquées dans le mode d'emploi.
- Utiliser l'appareil de mesure uniquement dans les conditions environnementales indiquées dans le mode d'emploi.
- Ouvrir l'appareil de mesure uniquement lorsque cela est expressément indiqué dans ce mode d'emploi (exemple : mise en place des piles).

#### <span id="page-8-3"></span>**2.2.3 Utilisation non autorisée**

Ne pas utiliser l'appareil de mesure lorsque :

- l'appareil présente un dommage visible (p. ex. après un transport)
- a été stocké dans des conditions non appropriées pendant une période relativement longue (conditions de stockage, voir [paragraphe 7 CARACTÉRIS-](#page-29-1)TIQUES [TECHNIQUES, page 30\)](#page-29-1)

## <span id="page-9-0"></span>**3 Mise en service**

#### <span id="page-9-1"></span>**3.1 Fournitures à la livraison**

Les têtes de mesure OxiTop<sup>®</sup> sont comprises dans un grand nombre de fournitures à la livraison contenant d'autres accessoires ou un nombre variable de têtes de mesure.

Nous mentionnons ici uniquement des fournitures à la livraison contenant exclusivement des têtes de mesure (sans autres accessoires) :

- Tête de mesure / Têtes de mesure (nombre de têtes de mesure entrant dans la composition du set)
	- $-$  OxiTop<sup>®</sup>-IDS ( /2/6) (nombre : 1, 2 ou 6)
	- OxiTop®-IDS/B
	- OxiTop®-i G
	- OxiTop®-i B
	- OxiTop<sup>®</sup>-i 6 (nombre : 3 x OxiTop<sup>®</sup>-i G et 3 x OxiTop<sup>®</sup>-i B)
	- OxiTop®-i 12 (nombre : 6 x OxiTop®-i G et 6 x OxiTop®-i B)
- Mode d'emploi

#### <span id="page-9-2"></span>**3.2 Alimentation en énergie (têtes de mesure OxiTop®)**

Toutes les têtes de mesure OxiTop® sont alimentées en énergie par des piles (voir [paragraphe 7 CARACTÉRISTIQUES](#page-29-1) TECHNIQUES).

#### <span id="page-9-3"></span>**3.3 Première mise en service**

La première mise en service d'une tête de mesure OxiTop<sup>®</sup> ne demande pas d'opérations spéciales.

Pour l'affectation correcte des têtes de mesure aux valeurs de mesure et flacons d'échantillon, il est possible d'attribuer à chaque tête de mesure son propre code d'identification (ID) distinctif (voir [paragraphe 4.6.2 RÉGLAGES](#page-23-1) SYS-[TÈME](#page-23-1)).

## <span id="page-10-0"></span>**4 Utilisation**

La commande des têtes de mesure OxiTop®-i s'effectue exclusivement via les touches des têtes de mesure.

La commande des têtes de mesure OxiTop<sup>®</sup>-IDS s'effectue au choix via un appareil de commande à liaison sans fil (Multi 3630/3620 IDS) ou via les touches des têtes de mesure.

## <span id="page-10-1"></span>**4.1 Principe de commande généraux**

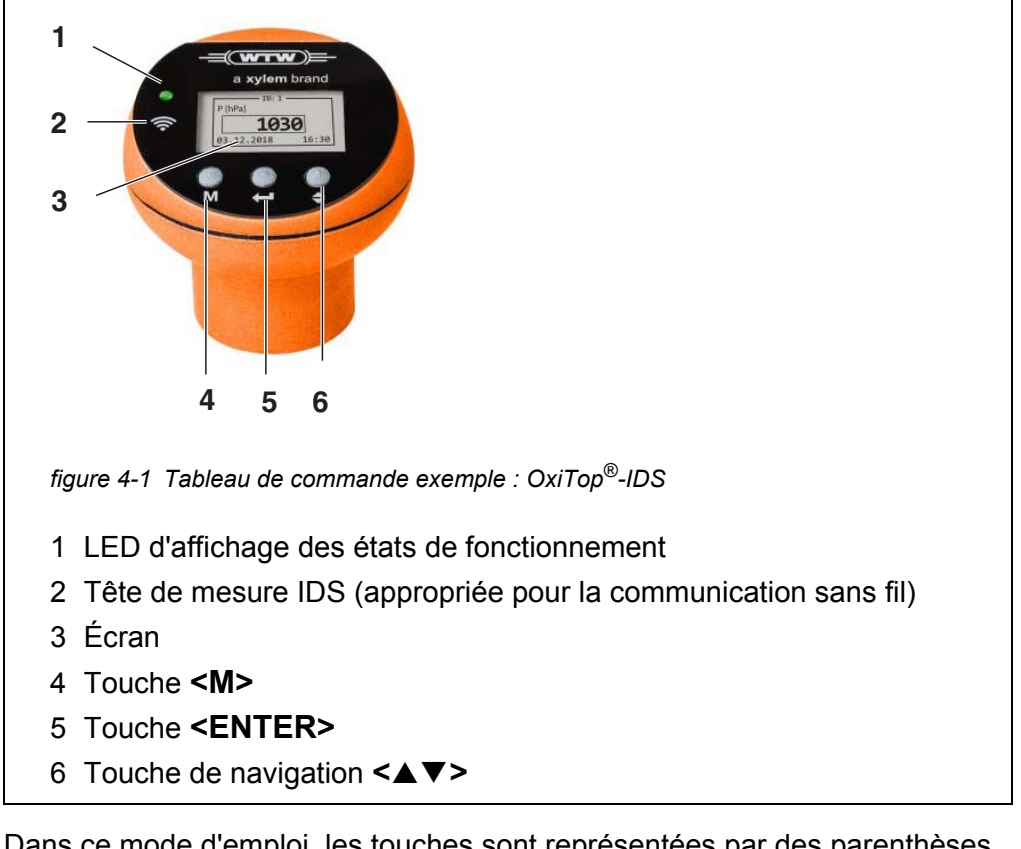

**Touches** Dans ce mode d'emploi, les touches sont représentées par des parenthèses pointues  $\leq$ .

Le symbole de touche (par ex. **<MENU/ENTER>**) indique généralement dans le mode d'emploi une brève pression de touche (moins de 2 sec). Une longue pression de touche (env. 2 sec) est représentée par un tiret suivant le symbole de touche (par ex. **<MENU/ENTER\_>**).

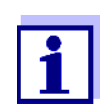

Lorsque le tête de mesure est désactivée, appuyer sur une touche quelconque pour activer la tête de mesure.

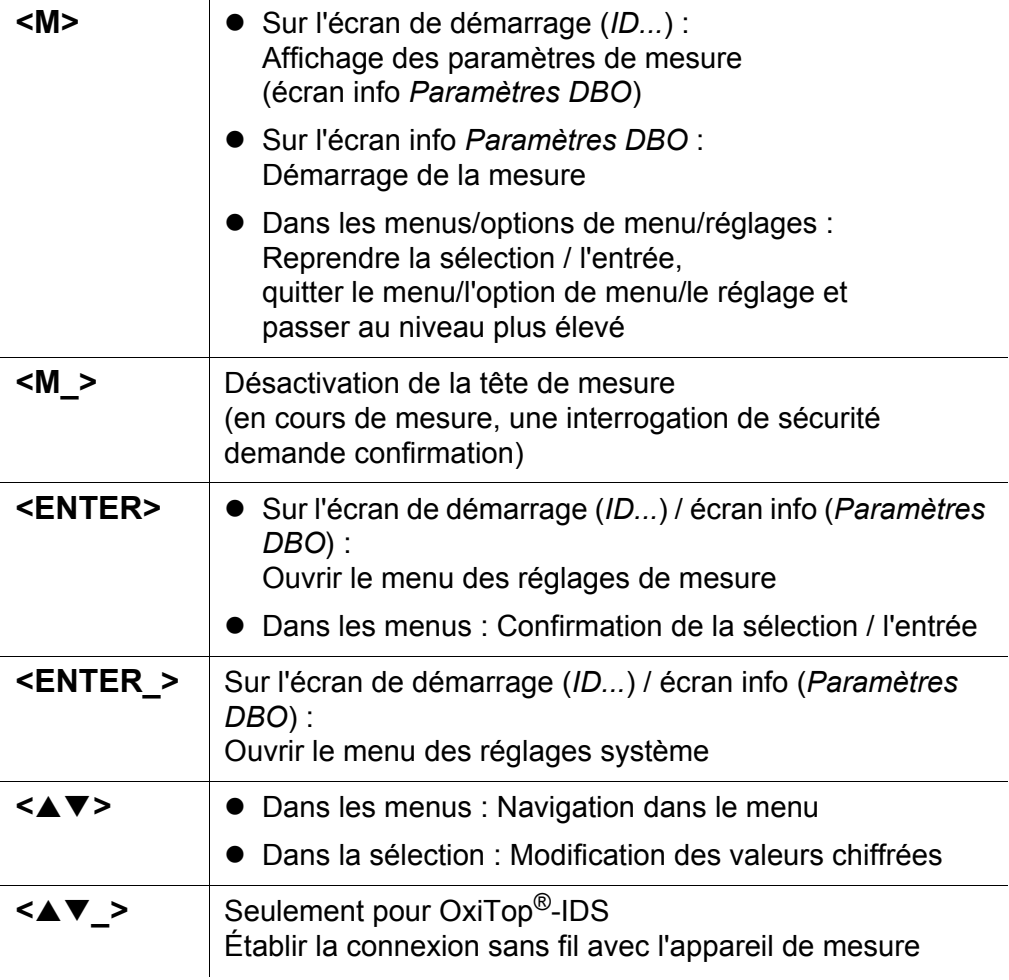

## <span id="page-11-0"></span>**4.1.1 Écran**

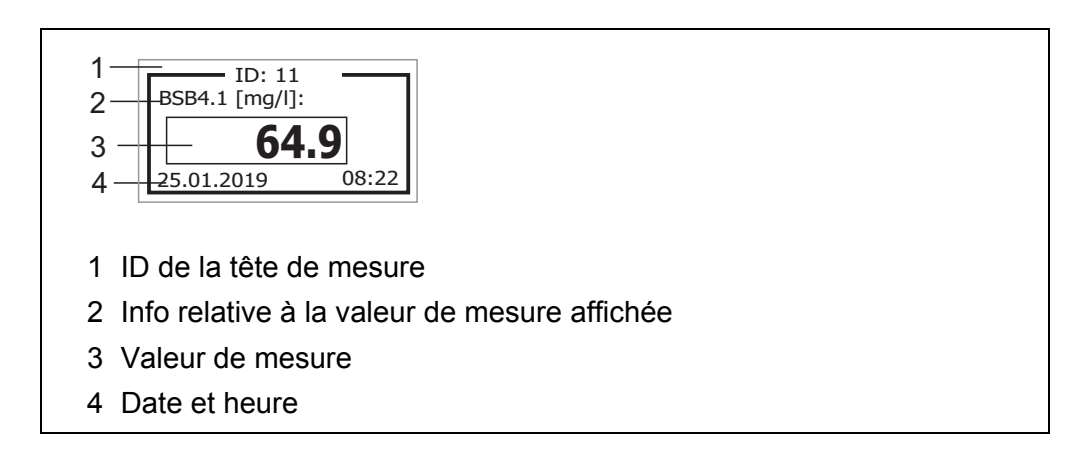

#### <span id="page-12-0"></span>**4.1.2 Informations d'état**

**Informations d'état à l'écran**

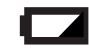

Piles largement déchargées. Remplacer les piles avant le démarrage d'une mesure (voir [paragraphe 5.1.1 REMPLACEMENT](#page-24-3) DE LA PILE). Mesures appropriées, voir [paragraphe 6 QUE](#page-27-1) FAIRE, SI...

**LED d'état** La LED d'état indique l'état actuel de la mesure. La LED clignote lentement (env. toutes les 5 secondes).

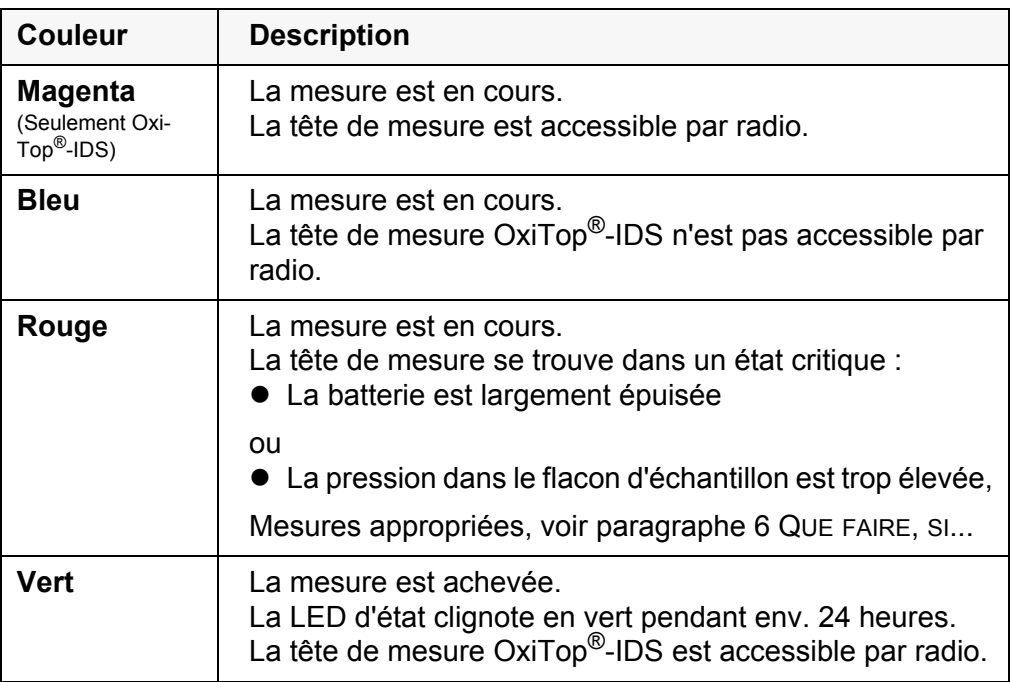

#### <span id="page-12-1"></span>**4.2 Navigation**

Les paragraphes suivants exposent les principes de la navigation dans les menus et dialogues.

#### <span id="page-12-2"></span>**4.2.1 Modes de fonctionnement**

Il existe les modes de fonctionnement suivants :

![](_page_12_Picture_182.jpeg)

Dans le mode de fonctionnement actif, seules sont disponibles les indications et fonctions actuellement requises.

#### <span id="page-13-0"></span>**4.2.2 Menus et dialogues**

Les menus des réglages ainsi que les dialogues dans les processus opérationnels contiennent d'autres sous-éléments.

- Avec la touche <**▲▼>**, sélectionner un sous-élément ou modifier une valeur chiffrée.
- Avec **<ENTER>**, activer (√) ou désactiver une fonction ou confirmer une valeur chiffrée et passer à la suivante.
- Avec **<M>**
	- reprendre une sélection / entrée,
	- quitter un menu//une option de menu/un réglage ou
	- passer au niveau supérieur.

#### <span id="page-13-1"></span>**4.2.3 Éléments des menus et dialogues**

#### ● Sous-menus

Les options de menu qui ouvrent un sous-menu sont repérées par une flèche vers la droite  $($ ).

Pour ouvrir les sous-menus, confirmer avec **<ENTER>**. Exemple :

![](_page_13_Picture_183.jpeg)

● Réglages de chiffres (par ex. date/heure) Le premier chiffre est marqué par un caractère de soulignement.

![](_page_13_Picture_16.jpeg)

- Avec **<>**, modifier le chiffre de l'emplacement marqué
- Avec **<ENTER>**, confirmer le chiffre et passer au chiffre suivant.
- Avec **<M>**, confirmer le nombre complet (par ex. date ou heure) et quitter le réglage.
- **Fonctions (activer/désactiver)** Les fonctions actives sont repérées par un crochet √ près du nom de la fonction. On les active/désactive par confirmation avec **<ENTER>**. Exemple : Fonction *Éclairage* √, langue Deutsch √.

#### <span id="page-14-0"></span>**4.2.4 Exemple de navigation : Réglage de la langue**

- 1. Avec **<M>**, activer la tête de mesure. L'ID actuel de la tête de mesure s'affiche.
- 2. Avec **<ENTER\_>**, ouvrir le menu système.
- 3. Avec **<>**, marquer le menu *Général*.

![](_page_14_Picture_157.jpeg)

- 4. Avec **<ENTER>**, ouvrir le menu *Général*.
- 5. Avec **<>**, marquer le réglage *Langue*.
- 6. Avec **<ENTER>**, ouvrir le menu *Langue*.

![](_page_14_Picture_158.jpeg)

- 7. Avec **<▲▼>**, sélectionner la langue désirée.
- 8. Avec **<ENTER>**, confirmer le réglage. Le menu se ferme. La tête de mesure démarre à nouveau. La langue sélectionnée est active.

#### <span id="page-14-1"></span>**4.2.5 Exemple de navigation : Réglage de la date**

- 1. Avec **<M>**, activer la tête de mesure. L'ID de l'appareil s'affiche.
- 2. Avec **<ENTER\_>**, ouvrir le menu système.
- 3. Avec **<>**, marquer le menu *Fonction horloge*.

![](_page_15_Figure_2.jpeg)

- 4. Avec **<ENTER>**, ouvrir le menu *Fonction horloge*.
- 5. Avec <**▲▼**>, marquer le réglage *Date...*.
- 6. Avec **<ENTER>**, ouvrir le menu *Date...*.

![](_page_15_Picture_6.jpeg)

- 7. Avec < $\blacktriangle \blacktriangledown$ , sélectionner le nombre pour le chiffre marqué.
- 8. Avec **<ENTER>**, confirmer le nombre pour le chiffre marqué et passer au chiffre suivant.
- 9. Répéter les deux dernières étapes pour tous les chiffres.
- 10. Avec **<M>**, quitter le réglage.

#### <span id="page-15-0"></span>**4.3 Détermination de la DBO**

Normalement, les eaux urbaines résiduaires ne contiennent pas de substances toxiques ou inhibitrices. Les sels nutritifs et microorganismes appropriés sont présents en quantité suffisante. Dans ces conditions, il est possible de procéder à la détermination de la DBO dans l'échantillon non dilué avec le système de mesure OxiTop®(-i/-IDS).

- $\bullet$  Tête de mesure OxiTop<sup>®</sup>(-i/-IDS)
	- Plate-forme d'agitation (Inductive Stirring System)
	- Armoire/boîte thermostatique (température 20  $^{\circ}$ C ± 1  $^{\circ}$ C)
	- Flacons à échantillon en verre brun (volume du flacon 510 ml)
	- Tiges d'agitation magnétique
- Instrument pour l'enlèvement de la tige d'agitation magnétique
- Ballon de débordement approprié
- Carquois en caoutchouc
- Inhibiteur de nitrification(NTH 600)
- Pastilles d'hydroxyde de sodium (NHP 600)

**Appareils et accessoires requis**

- **Autres documents relatifs à la détermination de la DBO**
- Rapports d'application WTW (voir www.wtw.com)
- **DIN EN 1899-2** Qualité de l'eau - Détermination du besoin biochimique en oxygène après n jours (DBO<sub>n</sub>) - Partie 2 : Procédé pour échantillons non dilués (ISO 5815 :1989, modifié)

#### <span id="page-16-0"></span>**4.4 Mesure (exemple : détermination de la DBO**

#### <span id="page-16-1"></span>**4.4.1 Préparation de la mesure**

#### **Détermination du volume d'échantillon**

1. Évaluer la valeur de DBO escomptée pour l'échantillon d'eaux usées.

![](_page_16_Picture_9.jpeg)

La valeur de DBO escomptée se situe approximativement autour d'env. 50% de la valeur de DCO.

2. Chercher la plage de mesure correspondante dans le tableau suivant et relever les valeurs correspondantes pour le volume d'échantillon et le facteur.

![](_page_16_Picture_165.jpeg)

\* pour la conversion de digits (seulement pour réglage : *Unité...*[digit])

![](_page_16_Picture_14.jpeg)

Une plage de mesure trop grande entraîne des résultats imprécis. Une plage de mesure trop petite entraîne des résultats non exploitables.

#### **Préparation de la plate-forme d'agitation**

1. Installer la plate-forme d'agitation pour les flacons d'échantillon dans un environnement thermostatisé (par ex. dans une armoire thermostatique ou une thermobox, voir mode d'emploi de l'armoire thermostatique ou de la thermobox).

![](_page_17_Picture_158.jpeg)

![](_page_17_Picture_3.jpeg)

Pour mesurer le volume d'échantillon, on utilise généralement un ballon de débordement ou un cylindre de mesure.

- 5. Mettre la tige d'agitation magnétique dans le flacon d'échantillon.
- 6. Verser le volume d'échantillon mesuré dans le flacon à échantillon.
- 7. Ajouter de l'inhibiteur de nitrification NTH 600 (voir tableau).

![](_page_17_Picture_159.jpeg)

![](_page_17_Picture_9.jpeg)

Pour garantir une fonction d'agitation optimale et sûre :

Utiliser seulement des accessoires originaux (tige d'agitation RST 600.

- 8. Insérer un carquois en caoutchouc dans le goulot du flacon.
- 9. Avec une pincette, mettre 2 pastilles d'hydroxyde de sodium dans le carquois en caoutchouc.

![](_page_17_Picture_14.jpeg)

Les pastilles d'hydroxyde de sodium ne doivent en aucun cas venir au contact de l'échantillon !

- 10. Visser la tête de mesure OxiTop<sup>®</sup> directement sur le flacon d'échantillon (fermer hermétiquement).
- 11. Poser tous les flacons d'échantillon de manière centrée sur les emplacements d'agitation prévus sur la plate-forme d'agitation.
- 12. Observer le fonctionnement de l'agitation, corriger la position des flacons si nécessaire. (voir mode d'emploi de la plate-forme d'agitation)
- 13. Pour OxiTop®-IDS (fonction *Sans fil* active) : Relier les têtes de mesure à l'appareil de mesure (voir mode d'emploi "Multi 3630/3620 IDS, fonctionnement avec OxiTop®-IDS".

#### <span id="page-18-0"></span>**4.4.2 Démarrage de la mesure**

1. Avec **<M>**, afficher l'écran info (paramètres DBO).

![](_page_18_Picture_8.jpeg)

Contrôler les réglages. Si besoin, modifier les réglages de mesure avec **<ENTER>**.

- 2. Avec **<M>**, démarrer la mesure. Si la LED de signal est active, la LED clignote en bleu. L'écran affiche *AutoTemp*.
- 3. Incuber le flacon d'échantillon avec la tête de mesure OxiTop $^{\circledR}$ (-i/-IDS) vissée dessus pendant le nombre de jours réglé à une température de 20°C (par ex. armoire thermostatique/thermobox). Après que la température de mesure est atteinte (fonction *AutoTemp* : au plus tôt 1 h après, au plus tard 3 h après), la tête de mesure Oxi-Top®(-i/-IDS) commence automatiquement à mesurer la consommation d'oxygène.
- 4. Pendant la durée de mesure réglée, agiter constamment l'échantillon (plate-forme d'agitation). Pendant la durée de mesure réglée, la tête de mesure OxiTop®(-i/-IDS) mémorise automatiquement une valeur de mesure toutes les 24 heures.
- 5. Après écoulement de la durée de mesure réglée, lire les valeurs de mesure mémorisées. Si la LED de signal est active, la LED clignote en vert.

#### <span id="page-19-0"></span>**4.4.3 Affichage des données de mesure**

Il est possible de consulter les données de mesure en cours de mesure (LED clignote en bleu) et après une mesure (LED clignote en vert).

- 1. Si l'écran est désactivé : Activer l'écran en appuyant sur une touche quelconque. La valeur actuelle (pendant une mesure), ou la valeur déterminée en dernier lieu (après la fin de la mesure), s'affiche.
- 2. Avec <**▲▼>**, faire défiler les valeurs mémorisées en dernier lieu. Il est possible d'établir une correspondance entre la valeur de mesure et le jour de la mesure grâce à l'indice (DBO0,1,2 ...7).
- 3. Avec **<▲▼ >**, afficher les valeurs de mesure sous forme graphique.

![](_page_19_Figure_7.jpeg)

- 4. Avec <**▲▼>**, afficher avec le curseur la valeur de mesure correspondant aux différents jours.
- 5. Appuyer sur **<\_>** pour quitter la représentation graphique. Les valeurs de mesure mémorisées s'affichent à nouveau.
- 6. Avec **<M>**, quitter l'affichage des valeurs de mesure mémorisées.

#### <span id="page-19-1"></span>**4.5 Calibration**

**Pourquoi calibrer?** Il est possible d'analyser l'état des têtes de mesure en en contrôlant l'étanchéité et la précision de mesure (voir rapport d'application).

#### **Quand calibrer?** Par routine dans le cadre d'une action d'assurance qualité dans le service.

**Procédé de calibration** Génération d'une sous-pression connue et comparaison avec l'affichage (voir rapport d'application DBO).

> Au contraire des méthodes de mesure physiques ou chimiques, les systèmes DBO ne fournissent pas de valeurs normalisées car l'utilisation de microorganismes, qui dépendent de la composition et de l'offre de nutriments, présente une grande variété. Des équipements de test et des tests appropriés permettent de détecter des défauts dus à des capteurs de pression défectueux ou des filetages de tête de mesure non étanches.

> Il est possible de contrôler les têtes de mesure OxiTop $^{\circledR}$ (-i/-IDS) en application des procédés suivants.

- $\bullet$  OxiTop<sup>®</sup> PM (test Cal)
- OxiTop<sup>®</sup>PT (test pneumatique)

#### <span id="page-20-0"></span>**4.5.1 OxiTop® PM (test Cal)**

Le test contrôle l'étanchéité et la calibration du système de mesure de la pression au moyen d'une DBO simulée chimiquement.

La pastille de calibrationOxiTop<sup>®</sup> PM contient entre autres une quantité définie de sulfite de sodium. L'oxygène contenu dans le flacon d'échantillon oxyde le sulfite de sodium et donne du sulfate de sodium. Au cours de ce processus, l'oxygène contenu dans le flacon d'échantillon est consommé. La réduction de l'oxygène entraîne une sous-pression définie. La valeur de DBO correspondant à cette sous-pression est indiquée dans l'emballage.

Le processus opérationnel est semblable à une mesure DBO5 avec

- volume de remplissage déterminé (164 ml) et
- addition de la pastille de calibration

Détails relatifs à la préparation de l'échantillon et au déroulement du test : Voir mode d'emploi de l'équipement de test OxiTop® PM.

**Démarrage du test** Le démarrage du test a lieu selon l'une des manières suivantes :

- $\bullet$  OxiTop-i<sup>®</sup>, OxiTop<sup>®</sup>-IDS sans appareil de mesure connecté sans fil : Mesure DBO5 (avec volume de remplissage déterminé)
- $\bullet$  OxiTop $^{\circledR}$ -IDS avec appareil de mesure connecté sans fil : Test guidé par menu OxiTop®-PM (voir mode d'emploi de l'appareil de mesure)

## **Évaluation au niveau**

- **de la tête de mesure** 1. Afficher le résultat de mesure sur la tête de mesure.
	- 2. Comparer la valeur de mesure avec la valeur de contrôle de charge (voir mode d'emploi OxiTop® PM).

![](_page_21_Picture_2.jpeg)

Avec les têtes de mesure OxiTop®-IDS, la date de calibration est mémorisée pour la tête de mesure dans l'appareil de mesure relié sans fil.

**Évaluation au niveau de l'appareil de mesure**

Voir mode d'emploi "MultiLine OxiTop®-IDS".

#### <span id="page-21-0"></span>**4.5.2 OxiTop®**-**PT (Test pneumatique)**

Le test contrôle la précision de mesure du capteur de pression intégré au moyen d'un dispositif de contrôle générant une sous-pression définie. Les têtes de mesure OxiTop® fonctionnant correctement indiquent la sous-pression générée.

Pour l'évaluation, l'altitude topographique est prise en compte.

Pour l'exécution du test pneumatique, l'équipement de test OxiTop®-PT est requis.

Le test ne donne aucune assurance sur l'étanchéité du système à long terme.

#### **Démarrage du test**

- 1. Ouvrir le menu **<ENTER\_>** / *Service* / *OxiTop PT...*.
- 2. Suivre les instructions affichées à l'écran
- 3. Amener le piston de la seringue de l'équipement de test OxiTop®-PT sur 0,5 ml.

![](_page_21_Picture_15.jpeg)

Ce faisant, la tête de mesure ne doit pas encore être hermétiquement vissée sur l'équipements de test OxiTop®-PT.

- 4. Avec**<ENTER>**, confirmer la pression atmosphérique actuelle sur la tête de mesure objet du test.
- 5. Visser la tête de mesure hermétiquement sur l'équipement de test Oxi-Top®-PT.
- 6. Amener le piston de la seringue de l'équipement de test  $Oxi$ Top $^{\circledR}$ -PT sur la graduation 2,0. Une sous-pression est générée de ce fait.
- 7. Confirmer la sous-pression indiquée sur la tête de mesure avec **<ENTER>**.

L'écran affiche la pression différentielle comme résultat.

## <span id="page-22-0"></span>**4.6 Réglages**

## <span id="page-22-1"></span>**4.6.1 Réglages de mesure**

![](_page_22_Picture_93.jpeg)

![](_page_23_Picture_229.jpeg)

#### <span id="page-23-1"></span><span id="page-23-0"></span>**4.6.2 Réglages système**

## <span id="page-24-0"></span>**5 Maintenance, nettoyage, élimination**

#### <span id="page-24-1"></span>**5.1 Maintenance**

Les travaux de maintenance se limitent au remplacement de la pile.

#### <span id="page-24-3"></span><span id="page-24-2"></span>**5.1.1 Remplacement de la pile**

![](_page_24_Picture_6.jpeg)

Il est également possible de remplacer la pile pendant une mesure sans perdre de données. Pour le changement de pile, sortir la bouteille de la zone climatisée pour un court instant et la poser sur une surface ferme. Observer les mesures de précaution d'usage en laboratoire pour la manipulation d'appareils en verre.

![](_page_24_Figure_8.jpeg)

- 1. Presser la fermeture à encliquetage (2).
- 2. Ouvrir la coque supérieure (1).
- 3. Retirer la pile.
- 4. Mettre une pile neuve en place en veillant à la polarité.
- 5. Placer la coque supérieure (1) de manière à insérer la bride dans la broche de verrouillage (coque inférieure). Ne pas coincer le câble de liaison !
- 6. Fermer la coque supérieure (1) (la fermeture à encliquetage s'enclenche).
- 7. Mettre la tête de mesure sous tension. L'écran affiche le champ de saisie de la date.
- 8. Régler à nouveau la date et l'heure. Têtes de mesure OxiTop®-IDS : Il est possible et très simple d'envoyer la date et l'heure actuelles de l'appareil de mesure à la tête de mesure (voir mode d'emploi de l'appareil de mesure).

#### **Élimination des piles** Éliminer les piles en conformité avec les prescriptions des organismes locaux chargés de l'élimination des déchets. L'élimination des piles dans les ordures ménagères constitue une infraction à la loi.

À la fin de la vie de l'appareil, au sein de l'Union européenne, l'enlèvement de la pile est effectué dans les installations de traitement des déchets auxquelles les appareils sont amenés par les systèmes de collecte institués à cet effet.

#### <span id="page-25-0"></span>**5.2 Nettoyage**

#### <span id="page-25-1"></span>**5.2.1 Tête de mesure**

Essuyer les têtes de mesure de temps en temps avec un linge humide ne peluchant pas ou imbibé d'une solution d'eau savonneuse.

#### *REMARQUE*

**Le boîtier est en matière synthétique (ABS, PMMA). Aussi faut-il éviter le contact avec l'acétone ou les produits de nettoyage semblables contenant des solvants. Essuyer immédiatement les éclaboussures.**

#### *REMARQUES*

**Ne jamais utiliser de graisse pour joints ou autres lubrifiants pour vos têtes de mesure OxiTop®(-i/-IDS). Certains de ces produits contiennent des solvants qui entraînent des dommages du boîtier en matière synthétique.**

![](_page_25_Picture_15.jpeg)

L'étanchéité des flacons pour mesure de DBO est absolument suffisante même sans graisse. Il faut cependant essuyer en tout cas les souillures grossières et les particules déposées sur les plans de joint du carquois en caoutchouc et de l'OxiTop®(-i/-IDS).

Les dommages dus à l'utilisation de graisse pour joints ne sont pas couverts par la garantie.

#### <span id="page-26-0"></span>**5.2.2 Flacons à échantillon**

Rincer les flacons avec de l'eau claire ou de l'eau de l'échantillon suivant.

Éliminer les impuretés grossières par procédé mécanique, avec une brosse par exemple.

![](_page_26_Picture_5.jpeg)

Après utilisation de produits de nettoyage, rincer soigneusement ! Les résidus de produit de nettoyage risquent de perturber la détermination de DBO5 !

Ne pas utiliser d'agents désinfectants. Les désinfectants tuent les microorganismes requis !

#### <span id="page-26-1"></span>**5.3 Emballage**

La tête de mesure OxiTop<sup>®</sup>(-i/-IDS) est expédiée dans un emballage de transport protecteur.

Nous recommandons : Conservez le matériel d'emballage. L'emballage original protège la tête de mesure OxiTop<sup>®</sup>(-i/-IDS) des dommages dus au transport.

#### <span id="page-26-2"></span>**5.4 Élimination**

À la fin de sa durée d'utilisation, déposer l'appareil au point de collecte pour recyclage ou d'élimination prescrit dans votre pays. Si vous avez des questions, veuillez vous adresser à votre revendeur.

![](_page_26_Picture_13.jpeg)

Éliminez les piles usées conformément aux directives en vigueur dans votre pays.

Au sein de l'Union européenne, les utilisateurs finaux sont tenus de déposer les piles usées (même si elles ne contiennent pas de matières toxiques) dans un point de collecte en assurant le recyclage.

Les piles portent le symbole de la poubelle barrée et ne doivent donc pas être éliminées avec les ordures ménagères.

## <span id="page-27-1"></span><span id="page-27-0"></span>**6 Que faire, si...**

![](_page_27_Picture_143.jpeg)

![](_page_27_Picture_144.jpeg)

![](_page_27_Picture_145.jpeg)

![](_page_28_Picture_111.jpeg)

![](_page_28_Picture_112.jpeg)

## <span id="page-29-1"></span><span id="page-29-0"></span>**7 Caractéristiques techniques**

![](_page_29_Picture_180.jpeg)

![](_page_30_Picture_194.jpeg)

![](_page_30_Picture_3.jpeg)

Il existe actuellement des homologations du module radio LE BlueTooth utilisé pour l'Europe, les États-Unis, le Canada, ainsi que pour d'autres pays (liste disponible sur demande auprès de WTW.)

Homologations les plus importantes : CE, FCC. Tous les pays respectant ces directives peuvent utiliser ce produit sans hésitation. Sinon, d'autres homologations locales sont requises, si besoin. Des extraits de la fiche technique du fournisseur du module radio LE Blue-Tooth sont disponibles sur demande auprès de WTW.

![](_page_30_Picture_195.jpeg)

## **Que peut faire Xylem pour vous ?**

Nous sommes tous unis dans le même but : créer des solutions innovantes qui répondent aux besoins en eau de la planète. Développer de nouvelles technologies qui améliorent la façon dont l'eau est utilisée, stockée et réutilisée dans le futur est au cœur de notre mission. Tout au long du cycle de l'eau, nous la transportons, la traitons, l'analysons et la restituons à son milieu naturel. Ainsi, nous contribuons à une utilisation performante et responsable de l'eau dans les maisons, les bâtiments, les industries ou les exploitations agricoles. Dans plus de 150 pays, nous avons construit de longue date de fortes relations avec nos clients, qui nous connaissent pour notre combinaison unique de marques leaders et d'expertise en ingénierie, soutenue par une longue histoire d'innovations.

#### **Pour découvrir Xylem et ses solutions, rendez vous sur xyleminc.com.** -

![](_page_33_Picture_3.jpeg)

**Xylem Analytics Germany Sales GmbH & Co. KG** Dr.-Karl-Slevogt-Str. 1 82362 Weilheim **82362 Weilheim Germany Adresse de service:**

 $Tel.$ : +49 881 183-325 Fax: **+49 881 183-325 E-Mail** wtw.rma@xyleminc.com **E-Mail wtw.rma@xyleminc.com**

![](_page_33_Picture_6.jpeg)

**Xylem Analytics Germany GmbH** 82362 Weilheim **82362 Weilheim Germany**